# **OPTIMASI BANDWITH MENGGUNAKAN** *TRAFFIC SHAPPING*

**Imam Riadi**  Program Studi Sistem Informasi Fakultas Matematika dan Ilmu Pengetahuan Alam Universitas Ahmad Dahlan Yogyakarta Email : imam\_riadi@uad.ac.id

### **ABSTRAK**

*Perkembangan layanan komunikasi telah berkembang sangat pesat. Salah satunya adalah pemanfaatan penggunaan bandwith untuk mengakases jaringan Internet. Traffic shapping bandwidth dapat memberikan efesiensi dalam hal pemanfaatan bandwidth pada instansi yang melakukan manajemen dalam lalulintas jaringannya. Metode yang digunakan dalam penelitian ini adalah metode literatur yaitu metode pengumpulan data yang dilakukan dengan mengumpulkan sumbersumber data yang terkait dan metode eksperimen yaitu melakukan penelitian dengan mengkonfigurasi Mikrotik RouterOS untuk melakukan traffic shapping bandwidth. Hasil penelitian ini adalah router yang dapat melakukan traffic shapping sehingga kualitas koneksi menjadi lebih baik untuk mengakses dan mengambil data dari sebuah website.* 

**Kata kunci** : *Optimasi, Bandwith, Traffic Shapping, MikroTik*.

### **1. PENDAHULUAN**

 Penyelesaian perkerjaan sehari-hari di kantor memerlukan beberapa alat untuk menunjang aktifitas pekerjaan dikantor, salah satu diantaranya adalah komputer, apalagi untuk suatu perusahaan berskala besar yang jumlah komputernya bisa mencapai ratusan bahkan bisa ribuan. Komputer yang ada di dalam instansi tersebut kebanyakan sudah terhubung dalam suatu jaringan yang sering disebut *Lokal Area Network (LAN).* Jaringan komputer merupakan kumpulan komputer, printer dan peralatan dengan yang lainnya dan terhubung dalam satu kesatuan. Informasi dan data bergerak melalui sistem kabel sehingga memungkinkan pengguna jaringan komputer dapat saling bertukar informasi, data dan peripherial.

 Pengguna jaringan Internet yang menerapkan manajemen dalam lalulintas datanya dapat melakukan *traffic shapping* supaya penggunaan bandwithnya menjadi lebih efisien. *Mikrotik Indonesia* telah mengembangkan konfigurasi pemisahan bandwidth yang diimplementasikan pada sistem operasi *Mikrotik RouterOS* yang disebut dengan *BGP-Peer. BGP-Peer* merupakan layanan khusus untuk pelanggan *Mikrotik Indonesia* yang telah memenuhi ketentuan agar dapat memisahkan penggunaan bandwidth Internasional dan Nasional.

### **2. BANDWIDTH**

 Bandwidth merupakan suatu ukuran dari banyaknya informasi yang dapat mengalir dari suatu tempat ke tempat lain dalam suatu waktu tertentu. Bandwidth

dapat dipakaikan untuk mengukur baik aliran data analog mau pun aliran data digital. Sekarang bandwidth lebih banyak digunakan untuk mengukur aliran data digital. Satuan yang dipakai untuk bandwidth adalah bits per second atau sering disingkat sebagai bps.Seperti kita tahu bahwa bit atau binary digit adalah basis angka yang terdiri dari angka 0 dan 1. Satuan ini menggambarkan seberapa banyak bit (*angka 0 dan 1*) yang dapat mengalir dari satu tempat ke tempat yang lain dalam setiap detiknya melalui suatu media.[3]

 Bandwidth adalah konsep pengukuran yang sangat penting dalam jaringan, tetapi konsep ini memiliki kekurangan atau batasan, tidak peduli bagaimana cara Anda mengirimkan informasi mau pun media apa yang dipakai dalam penghantaran informasi. Hal ini karena adanya hukum fisika mau pun batasan teknologi. Ini akan menyebabkan batasan terhadap panjang media yang dipakai,kecepatan maksimal yang dapat dipakai, mau pun perlakuan khusus terhadap media yang dipakai.

Bandwith secara umum di kelompokkan menjadi dua jenis yaitu :

- a. *Up Stream* adalah bandwith yang dugunakan untuk mengirim data ( misal mengirim file melalui ftp ke salah satu alamat jaringan),
- b. *Down Stream* adalah bandwith yang digunakan untuk menerima data ( misal menerima file atau data dari satu alamat jaringan).

Besarnya tiap komponen Bandwith tersebut dapat tidak sama atau sama satu sama lain.

 Berikut adalah tabel batasan panjang medium dan kecepatan maksimum aliran data.

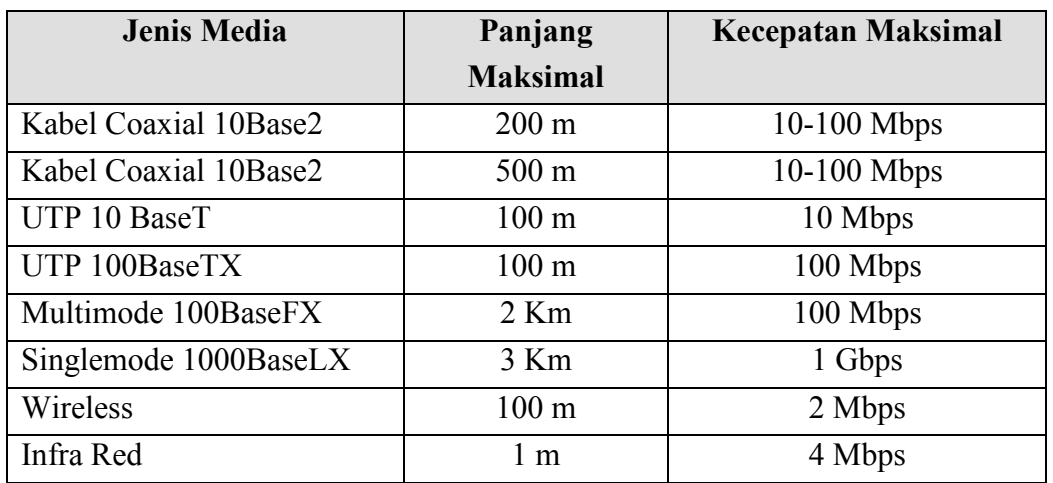

Tabel 1. Jenis media, batasan panjang serta kecepatan maksimal aliran datanya

### **3. TRAFFIC SHAPPING**

*Traffic shapping* merupakan proses yang dapat digunakan untuk melakukan manajemen dan mengoptimalkan berbagai jenis jaringan dengan menerapkan layanan *Quality Of Service* (QoS) untuk menetapkan tipe-tipe lalulintas jaringan. QoS adalah kemampuan untuk menggambarkan suatu tingkatan pencapaian didalam suatu sistem komunikasi data.

 Peningkatan pertumbuhan penggunaan internet ditambah dengan bertambahnya jumlah aplikasi-aplikasi berbasis Web, telah mengakibatkan adanya permintaan ketersediaan sistem komunikasi yang sulit diprediksi. Dalam rangka mencapai suatu tingkat layanan yang dapat diterima dan mengatasi masalah Bandwith Bottleneck, maka para administrator jaringan memerlukan kemampuan untuk mengendalikan lalu lintas jaringan dan mengembangkan prioritas kebijakan yang sesuai dengan bandwith yang tersedia.[1]

Beberapa hal yang penting berkaitan dengan proses traffic shapping, antara lain :

# *a) Prioritas Bandwidth*

merupakan penyampaian tingkat layanan berdasarkan pada suatu tingkatan layanan berdasarkan pada suatu tingkatan dari arti penting koneksi dan permintaan untuk lalulintas jaringan sehubungan dengan koneksi yang lain. Selama periode lalulintas penuh, akan memperlambat prioritas lebih rendah dari aplikasinnya dengan menurunkan prioritas aplikasinya sehingga meningktkan bandwidth ke aplikasi prioritas yang lebih tinggi.

# *b) Jaminan Bandwidth*

merupakan penetapan batas minimum dan jumlah maksimum bandwidth ke saluran spesifik dan koneksi saluran sebetulnya. Dengan meminjam bandwidth yang kelebihan yang tersedia saat itu, sehingga koneksi dapat melebihi dari batas minimum yang dijamin. Rasio garansi juga menjamin prediksi kualitas layanan yang ada dengan membandingkan waktu kritis aplikasi terhadap level penerimaan kostanta layanan selama waktu puncak dan waktu saat tidak terjadi puncak lalulintas data.

# c) Request Bandwidth

merupakan permintaan bandwidth yang minimum *byte* yang pertama suatu koneksi sampai koneksi diakhiri. Ini akan bermanfaat ketika *bottleneck.*

### d) Penandaan Bandwith

memungkinkan penandaan koneksi diluar koneksi yang maksimum yang mengijinkan suatu saluran dengan koneksi yang berbeda.

### **4. MikroTik**

*Mikrotik* adalah sistem operasi independen berbasiskan Linux khusus untuk komputer yang difungsikan sebagai Router. Untuk instalasi *Mikrotik* tidak dibutuhkan piranti lunak tambahan atau komponen tambahan lain. *Mikrotik* didesain untuk mudah digunakan dan sangat baik digunakan untuk keperluan administrasi jaringan komputer seperti merancang dan membangun sebuah sistem jringan komputer skala kecil hingga yang kompleks sekalipun.[5]

*Mikrotik* dibuat oleh **MikroTik** sebuah perusahaan di kota Riga, Latvia. Negara Latvia merupakan sebuah negara yang merupakan "pecahan" dari negara Uni Soviet dulunya atau Rusia sekarang ini. Dengan nama merek dagang *Mikrotik* mulai didirikan tahun 1995 yang pada awalnya ditujuka untuk perusahaan jasa layanan Internet (PJI) atau *Internet Service Provider* (ISP) yang melayani pelanggannya menggunakan teknologi nirkabel atau *wireless*. Saat ini *Mikrotik* memberikan layanan kepada banyak ISP nirkabel untuk layanan akses Internet dibanyak negara di dunia dan juga sangat populer di Indonesia.

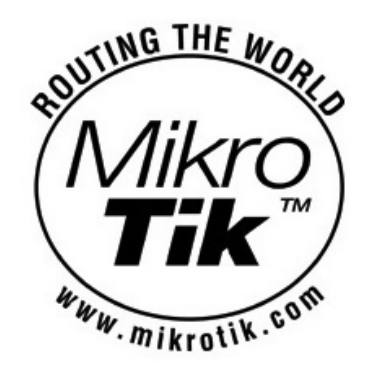

Gambar 1. Logo/Simbol *Mikrotik*

*Mikrotik* pada standar perangkat keras berbasiskan Personal Computer (PC) dikenal dengan kestabilan, kualitas kontrol dan fleksibilitas untuk berbagai jenis paket data dan penanganan proses rute atau lebih dikenal dengan istilah routing. *Mikrotik* yang dibuat sebagai router berbasiskan komputer banyak bermanfaat untuk sebuah ISP yang ingin menjalankan beberapa aplikasi mulai dari hal yang paling ringan hingga tingkat lanjut. Contoh aplikasi yang dapat diterapkan dengan adanya *Mikrotik* selain *routing* adalah aplikasi kapasitas akses (*bandwidth*) manajemen, *firewall*, *wireless access point (WiFi)*, *backhaul link*, sistem *hotspot*, *Virtual Private Netword* (VPN) *server* dan masih banyak lainnya.

*Mikrotik* bukanlah perangkat lunak yang gratis jika ingin memanfaatkannya secara penuh, dibutuhkan lisensi dari *Mikrotik* untuk dapat menggunakanya dengan cara membayar. *Mikrotik* dikenal dengan istilah Level pada lisensinya. Tersedia mulai dari Level 0 kemudian 1, 3 hingga 6, untuk Level 1 adalah versi Demo *Mikrotik* dapat digunakan secara gratis dengan fungsi-fungsi yang sangat terbatas. Tentunya setiap level memilki kemampuan yang berbeda-beda sesuai dengan harganya, Level 6 adalah level tertinggi dengan fungsi yang paling lengkap. Secara singkat dapat digambarkan jelaskan sebagai berikut :

- a) Level 0 (gratis); tidak membutuhkan lisensi untuk menggunakannya dan penggunaan fitur hanya dibatasi selama 24 jam setelah instalasi dilakukan.
- b) Level 1 (demo); pada level ini kamu dapat menggunakannya sbg fungsi routing standar saja dengan 1 pengaturan serta tidak memiliki limitasi waktu untuk menggunakannya.
- c) Level 3; sudah mencakup level 1 ditambah dengan kemampuan untuk menajemen segala perangkat keras yang berbasiskan Kartu Jaringan atau Ethernet dan pengelolan perangkat wireless tipe klien.
- d) Level 4; sudah mencakup level 1 dan 3 ditambah dengan kemampuan untuk mengelola perangkat wireless tipe akses poin.
- e) Level 5; mencakup level 1, 3 dan 4 ditambah dengan kemampuan mengelola jumlah pengguna hotspot yang lebih banyak.
- f) Level 6; mencakup semua level dan tidak memiliki limitasi apapun.

#### Jenis-Jenis *Mikrotik*

Berikut ini jenis *Mikrotik* yang biasa digunakan, sebagai berikut :

- a) *Mikrotik* RouterOS yang berbentuk *software* yang dapat di-download di www.mikrotik.com. Software ini dapat diinstal dikomputer PC / X86.
- b) Embeded *Hardware* (Routerboard *Mikrotik*) dalam bentuk perangkat keras yang secara khusus dikemas *include* dengan *Mikrotik* RouterOS.

# **5. HASIL DAN PEMBAHASAN**

# **5.1 Alat dan Bahan Penelitian**

 Alat yang digunakan dalam penelitian terdiri dari perangkat keras *(Hardware)*, dan perangkat lunak *(Software)*. Spesifikasi perangkat yang digunakan adalah sebagai berikut:

*a) Hardware* 

- 1. 1 PC dengan processor Intel Pentium 3 800 MHz
- 2. 1 DOM (Disk On Module)
- 3. 3 Network Interface Card
- *b) Software* 
	- 1. *Mikrotik* RouterOS level 4 Versi 4.5

# **5.2 Analisis**

 Proses analisis adalah proses untuk menentukan kebutuhan yang diperlukan untuk membangun jaringan komputer dan sistem *traffic shapping bandwidth*. Analisis ini dilakukan dengan cara melakukan pemilihan topologi jaringan untuk mengimplementasikan sistem ini. Pemilihan topologi yang tepat akan memberikan hasil yang maksimal. Topologi yang digunakan adalah menggunakan STAR dengan menambahkan penggunaan VLAN untuk mempermudah pengelompokkan dan manajemen jaringannya.

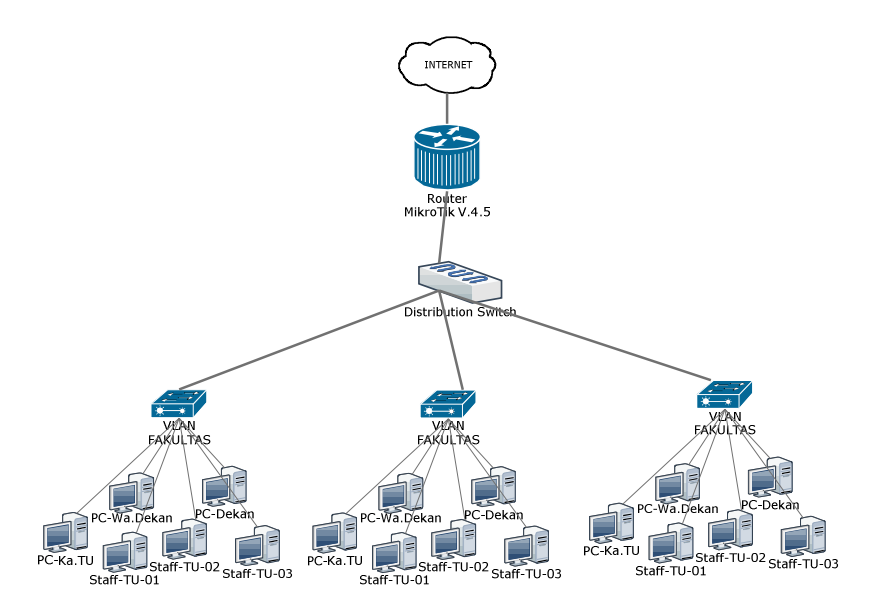

Gambar 2. Topology jaringan yang digunakan

### **5.3 Desain** *traffic shapping* **bandwith**

 Tahapan ini adalah menterjemahkan hasil analisis untuk menentukan alur dari *traffic shapping bandwidth* menggunakan *Mikrotik*. Kebanyakan ISP hanya memberikan kecepatan akses internet mencapai 384Kbps untuk *download* dan *upload* mecapai 64Kbps. Tetapi karena banyak persaingan antar operator penyedia layanan Internet sekarang memberikan kecepatan akses Internet maksimal 512Kbps untuk *download* dan mencapai 128Kbps *upload* internasional. Sedangkan untuk bandwidth IIX (Indonesia) mencapai 1Mbps.

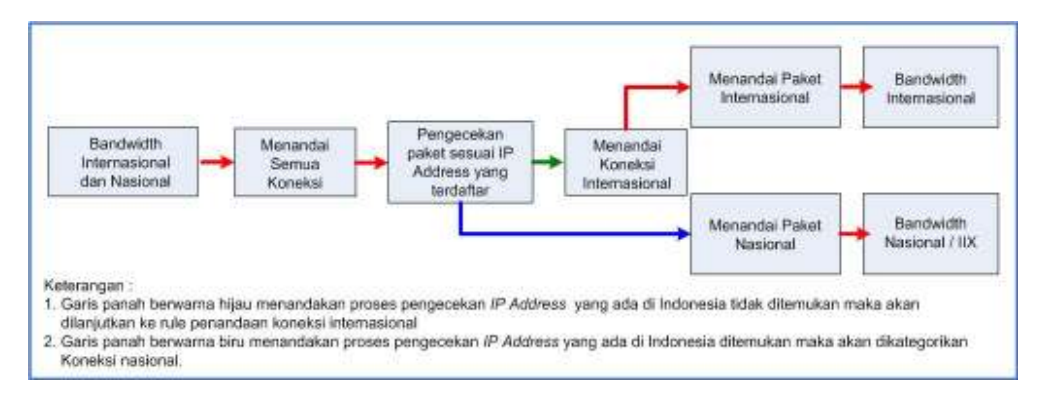

Gambar 3. Analisis Proses *traffic shapping* bandwith

Pada gambar diatas dapat dijelaskan bahwa traffic dari opereter (ISP) akan langsung menuju MikroTik router, kemudian akan dilakukan penandaan koneksi yang lewat router, setelah itu dilakukan pengecekan alamat IP Address yang lewat dengan daftar IP Address list router dimana yang sesuai akan di kategorikan koneksi Nasional (IIX) dan yang tidak terdapat di list IP Address router akan di anggap sebagai koneksi Internasional.

# **5.4. Implementasi**

Pada tahap ini dilakukan impelementasi *traffic shapping bandwidth* menggunakan *Mikrotik RouterOS* meliputi :

a) Penandaan Semua Trafik

Penandaan semua trafik dimaksud adalah menandai semua koneksi yang keluar masuk melewati *Router Mikrotik*.

**Kode Program** Perintah untuk membuat rule penandaan semua trafik  $[riadi@router] > ip$  firewall mangle add action=mark-connection chain=prerouting comment="MARK ALL TRAFFIC (PEMISAHAN BANDWIDTH)" disabled=no new-connection-mark="Koneksi Semua Trafik" passthrough=yes src-address=192.168.0.0/24

b) Penandaan Koneksi Internasional

Penandaan koneksi Internasional adalah pengecekan koneksi yang berasal dari dan tujuan Internasional dengan cara mencocokkan daftar *IP Address* yang ada di *Address List Router Mikrotik* biasa disebut dengan *Nice*. Apabila *IP Address* yang dimaksud tidak terdapat pada *Address List* maka secara otomatis akan dikategorikan koneksi Internasional.

**Kode Program** Perintah untuk membuat rule penandaan koneksi Internasional

 $[riadi@router] > ip$  firewall mangle add action=mark-connection chain=prerouting comment="INTERNATIONAL MARK CONNECTION (PEMISAHAN BANDWIDTH)" connectionmark="Koneksi Semua Trafik" disabled=no dst-address-list=!nice new-connection-mark="Koneksi International" passthrough=yes srcaddress=192.168.0.0/24

c) Penandaan Paket Internasional

Dari hasil pengecekan koneksi internasional maka akan menghasilkan paket-paket yang secara otomatis ditandai menjadi paket internasional.

**Kode Program** Perintah untuk membuat rule penandaan packet Internasional

 $[riadi@router] > ip$  firewall mangle add action=mark-packet chain=prerouting comment="INTERNATIONAL MARK PACKET (PEMISAHAN BANDWIDTH)" connection-mark="Koneksi International" disabled=no new-packet-mark="Koneksi International" passthrough=no

d) Penandaan Paket Nasional

Apabila pada bagian pengecekan koneksi internasional terdapat kesamaan *IP Address* yang ada di *Address List* maka secara otomatis akan ditandai menjadi paket nasional.

**Kode Program** Perintah untuk membuat rule penandaan packet Nasional

[riadi@router]> /ip firewall mangle add action=mark-packet chain=prerouting comment="IIX MARK PACKET (PEMISAHAN BANDWIDTH)" disabled=no new-packet-mark="Koneksi IIX" passthrough=no

e) *Traffic shapping* menggunakan simple queues

Pada bagian ini paket akan dilakukan pemisahan dan selanjutnya akan dilakukan proses limitasi sesuai dengan kebutuhan. Berikut ini urutan langkah-langkah yang dilakukan :

**Kode Program** Perintah untuk membuat batasan bandwidth Internasional

[riadi@router]>/queue simple add name="NAT Internasional" maxlimit=64000/192000 target-addresses=192.168.0.1 packetmarks="Koneksi Internasional"

**Kode Program** Perintah untuk membuat batasan bandwidth Nasional [riadi@router]> /queue simple add name="NAT Internasional" maxlimit=64000/192000 target-addresses=192.168.0.1 packet-

marks="Koneksi Nasional"

# **5.5. Pengujian**

 Pada tahapan ini dilakukan pengujian terhadap sistem *traffic shapping bandwidth* dan limitasi bandwidth yang dibangun. Pengujian ini dilakukan untuk mengetahui apakah sistem telah berjalan dengan baik. Dalam pengujian ini dilakukan dengan metode *Stress Test.*.

 Pengujian *Stress* test ini merupakan pengujian yang didesain untuk melawan sistem dalam keadaan yang tidak normal. Pengujian *Stress* mengeksekusi dengan cara mendownload beberapa file sekaligus dalam waktu bersamaan dan pada saat trafik sedang penuh.

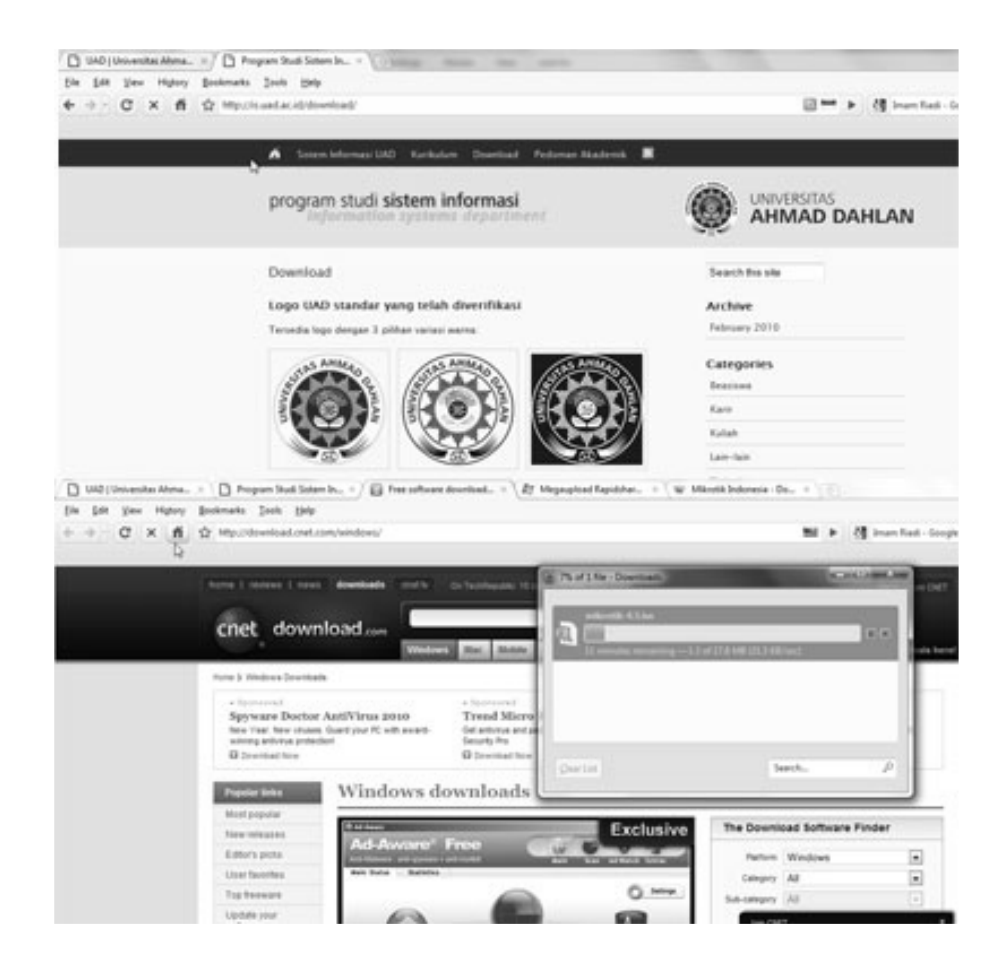

### **6. SIMPULAN**

Berdasarkan hasil penelitian dan pembahasan, maka dapat disimpulkan bahwa konfigurasi *traffic shapping bandwith* yang dilakukan dengan cara memisahkan traffic dan menerapkan limitasi bandwith menggunakan simple queues dapat memaksimalkan penggunaan bandwith sehingga penggunaan layanan Internet lebih optimal.

# **DAFTAR PUSTAKA**

- [1] Anton Rahardja, 2005, " Management Bandwidth", Jakarta.
- [2] APJII, 2002, IIX Indonesia Internet Exchange, http://www.apjii.or.id/info/IIX-POLICY.html
- [3] E. Setio Dewo, 2004, "Bandwith dan Throughput", Artikel Populer Ilmu Komputer, http://www.ilmukomputer.com, Jakarta.
- [4] Fahmi, Z, 2009, Pemisahan Bandwidth Internasional dan IIX, (Studi Kasus Warnet dan Game Center Online Garage Berbasis Telkom Speedy Menggunakan Mikrotik RouterOS)
- [5] Herlambang, L.M., 2008, Panduan LengkapMenguasai Router Masa Depan Menggunakan *Mikrotik RouterOS*, Penerbit ANDI, Yogyakarta.
- [6] Infomedia, N.C., 2005, Aturan BGP-Peer, http://www.mikrotik.co.id/index\_lihat.php?id=22
- [7] Infomedia, N.C., 2005, BGP Peer : from Nice, http://www.mikrotik.co.id/user\_bgp\_index.php
- [8] Pereira, M., 2007, "Encyclopedia of Internet Technologies and Applications" Information Science Publishing
- [9] Pribadi, H, 2006, Memisahkan Bandwidth Lokal International Menggunakan Mikrotik, http://www.datautama.net.id/harijanto/mikrotik/Memisahkan-Bandwidth-Lokal-dan-International-menggunakan-Mikrotik-Versi2\_files/filelist.xml.
- [10] Purbo, W.O., 2000, TCP/IP, Standar, Desain dan Implementasi, Penerbit PT Elex Media Komputindo, Jakarta.
- [11] Tanutama, Lukas, 1996, Jaringan Komputer, Elex Media Komputindo, Jakarta.
- [12] Webindo, S, 2002, Bandwidth Management, http://www.solusiwebindo.com/jaringan\_komputer.php